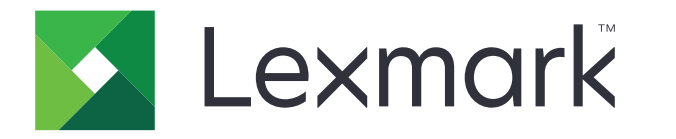

## **SUSTITUCIÓN DEL FOTOCONDUCTOR**

## **CS921, CS923, CS927, CX920, CX921, CX922, CX923, CX924 y CX927**

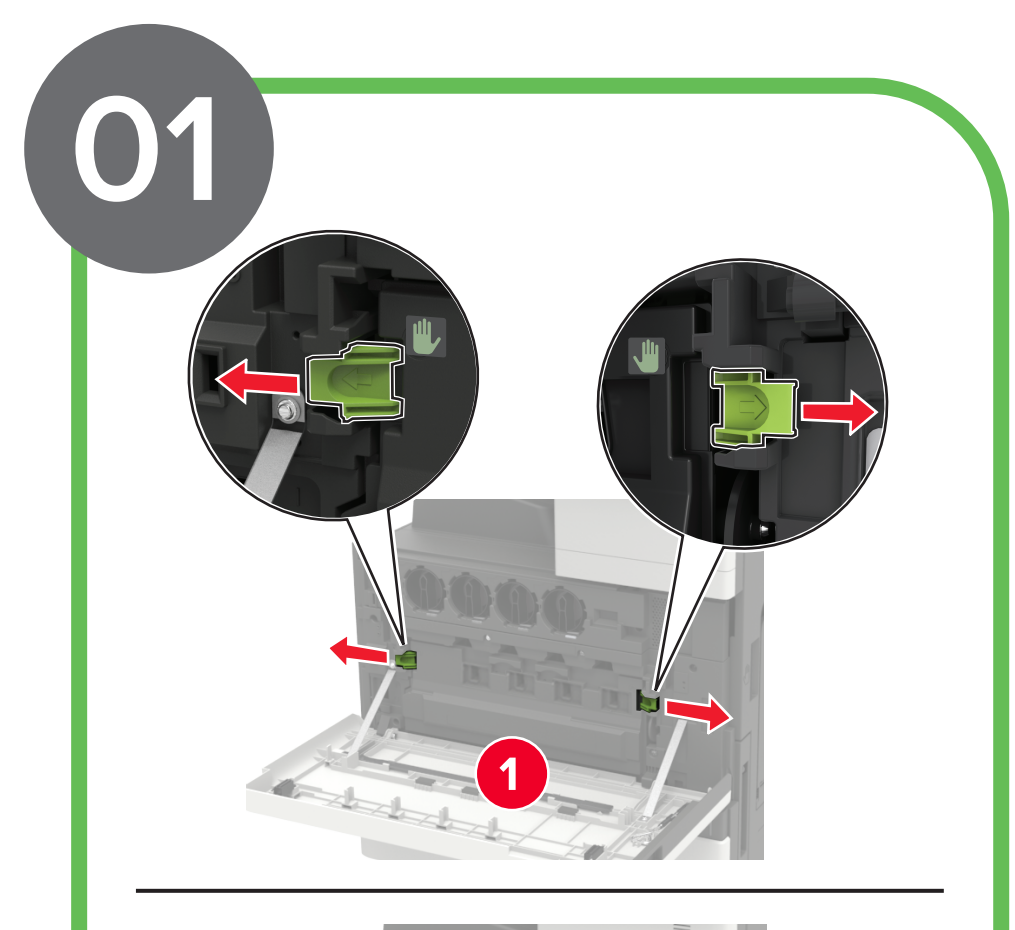

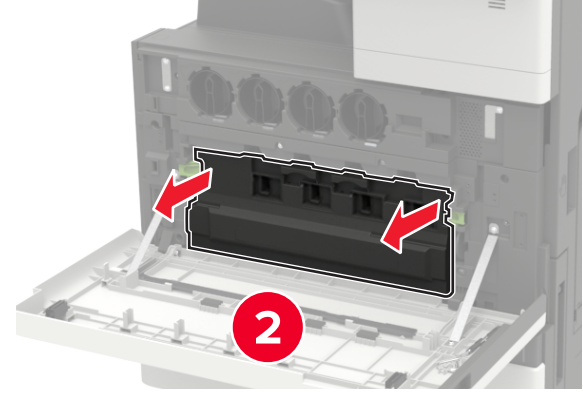

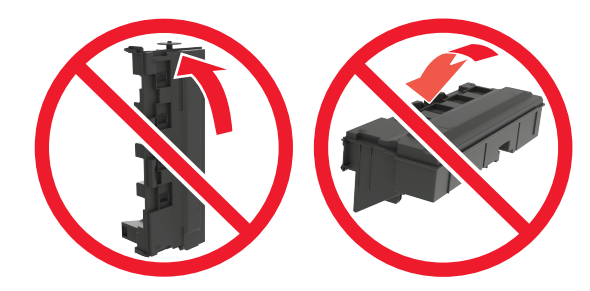

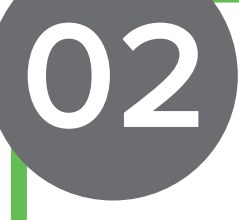

**DIGITALIZAR PARA VER EL VÍDEO**

**Advertencia. Posibles daños:** Algunas partes de la impresora se dañan fácilmente con la electricidad estática. Antes de tocar los componentes o piezas de un área marcada con el símbolo sensible a la estática, toque una superficie metálica en un área alejada del símbolo.

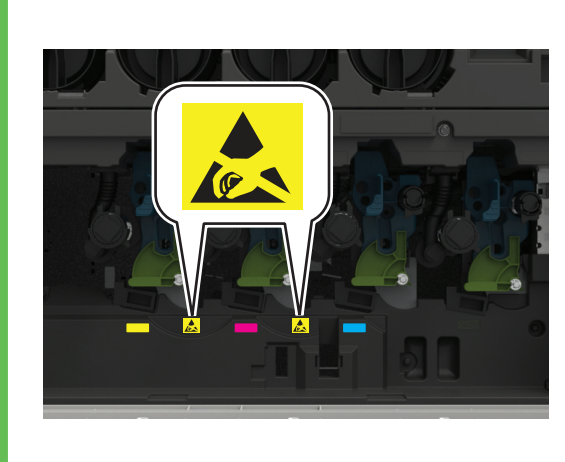

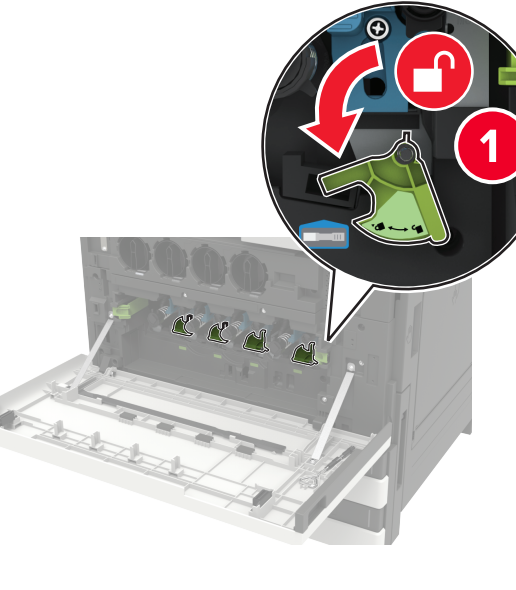

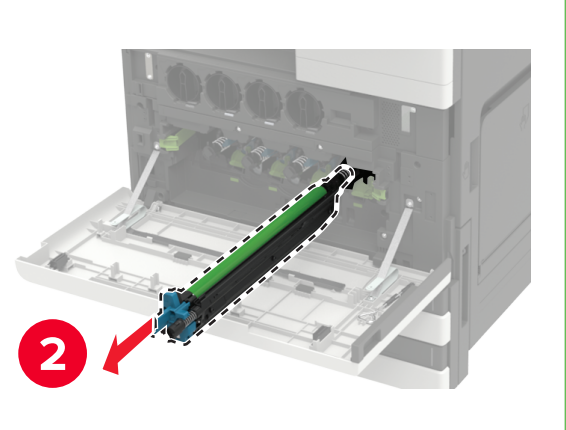

**Advertencia. Posibles daños:** No exponga la unidad de fotoconductor a la luz directa durante más de un minuto. Una larga exposición a la luz puede ocasionar problemas de calidad de impresión.

**Advertencia. Posibles daños:** No toque el tambor fotoconductor. Si lo hace, podría afectar a la calidad de los futuros trabajos de impresión.

Abra la puerta A. Extraiga el contenedor de tóner de desecho.

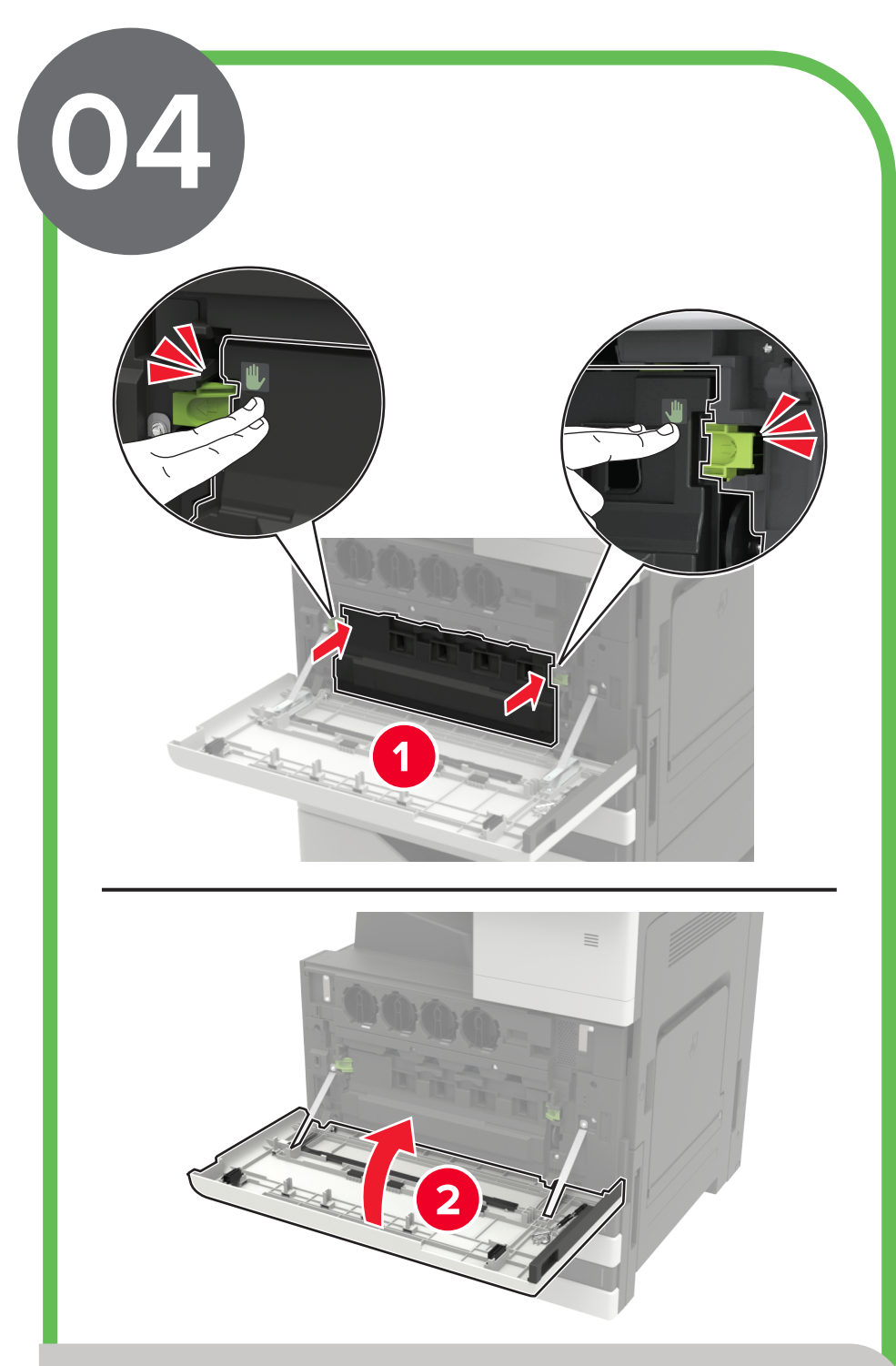

Limpie los lentes del cabezal de impresión usando la escobilla correspondiente.

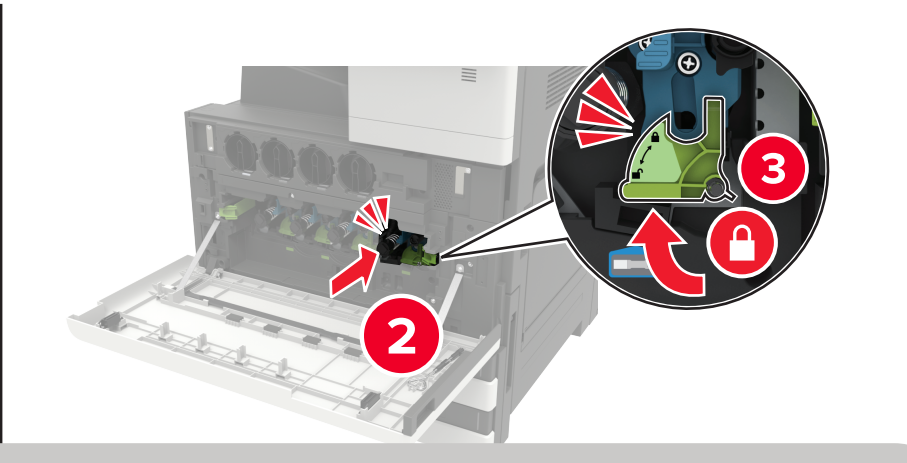

Introduzca el contenedor de tóner de desecho y, a continuación, cierre la puerta.

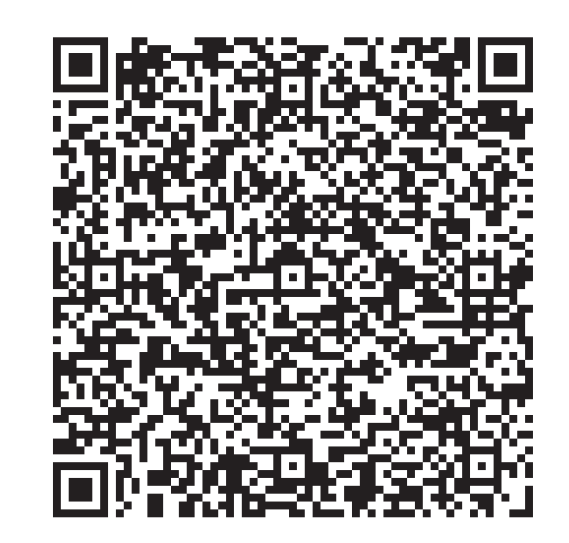

Extraiga la unidad de fotoconductor. Saque la nueva unidad de fotoconductor del embalaje.

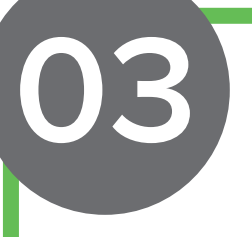

Introduzca la nueva unidad de fotoconductor.

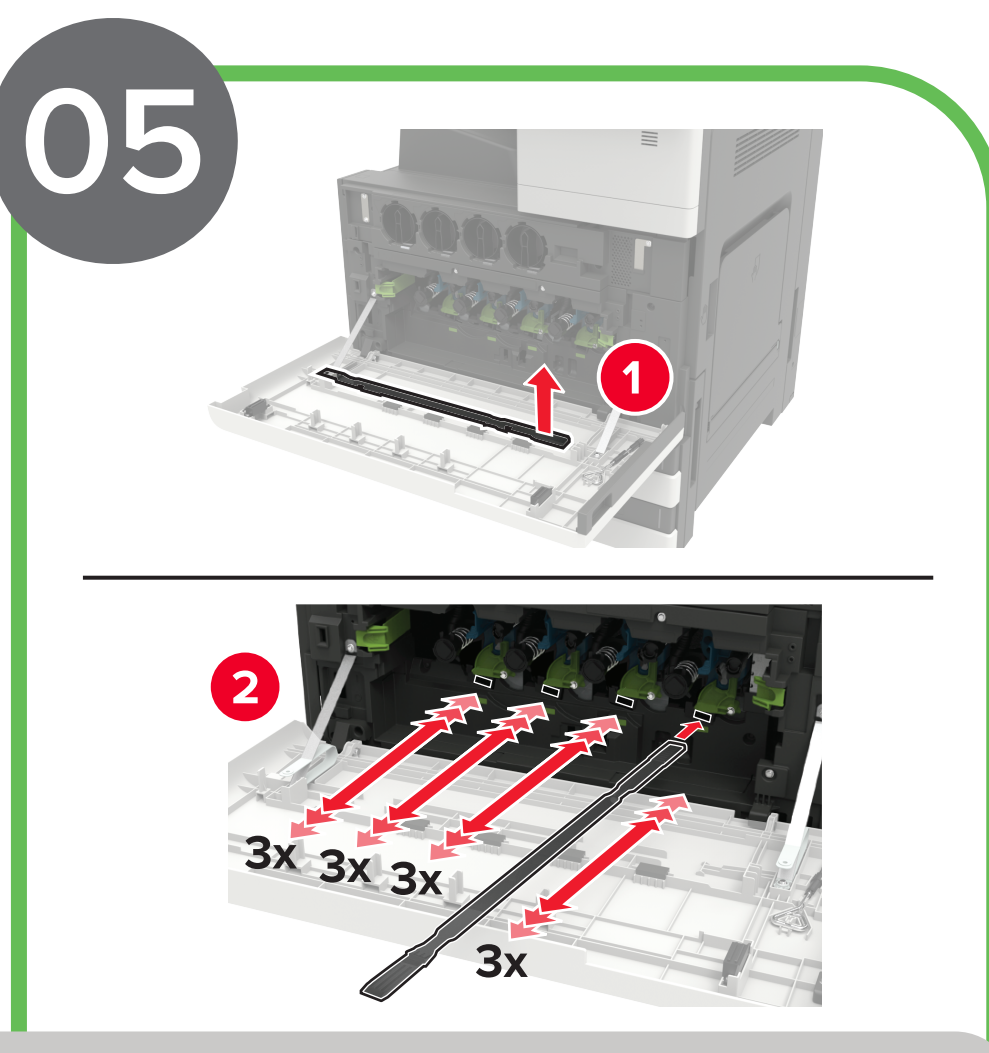